## **FINAL FANTASY VII FAQ VF**

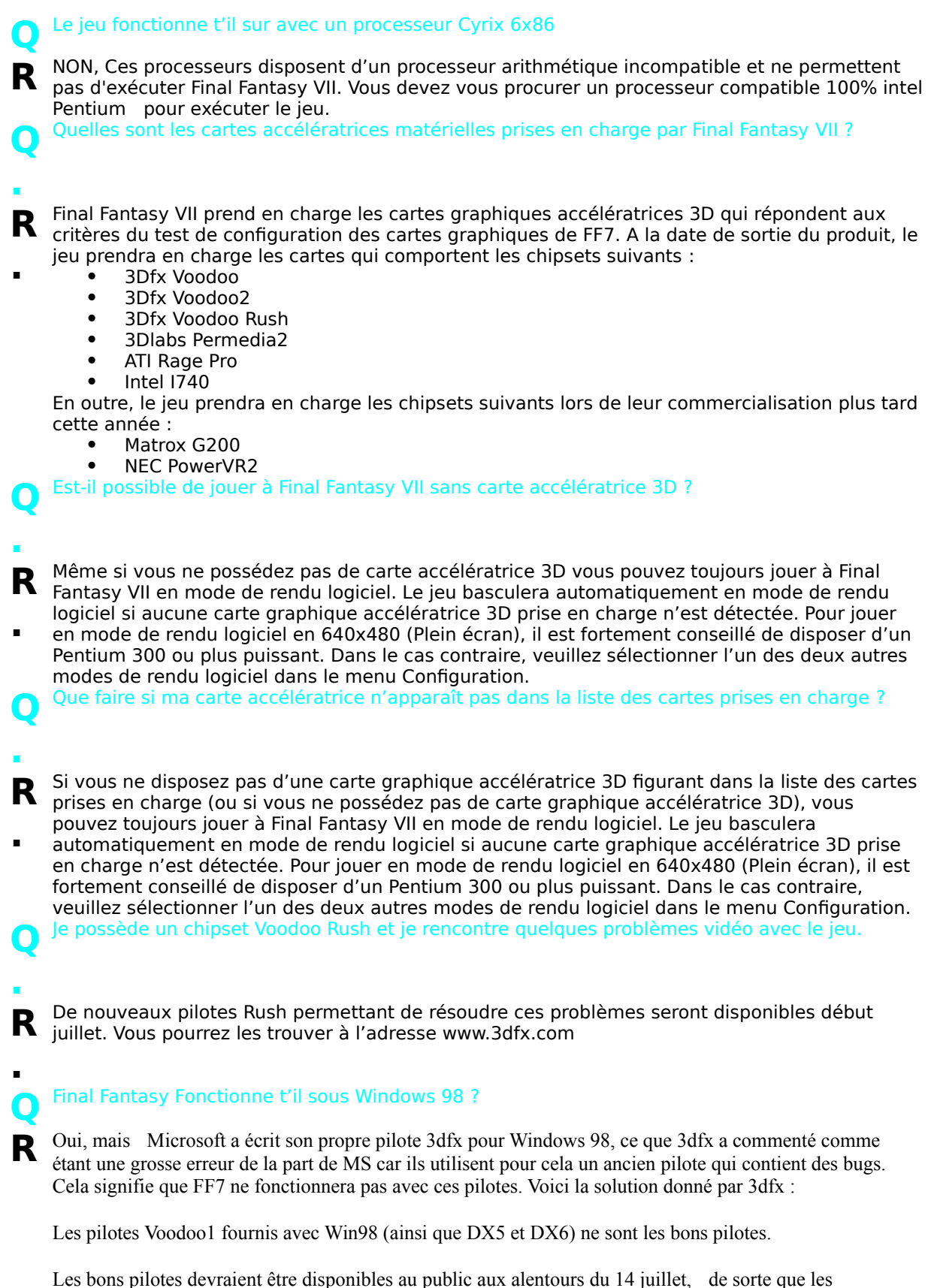

utilisateurs de Windows 98 pourront facilement mettre à niveau leurs pilotes par l'intermédiaire de l'option "Rechercher un pilote plus performant que celui actuellement utilisé par votre périphérique. (Recommandé)" (ou "Search for a better driver than the one your device is using now. (Recommended)")

L'utilisateur pourra toutefois sélectionner le pilote de son choix en utilisant la deuxième méthode proposée à l'écran de l'assistant de mise à jour des pilotes. Celle-ci s'intitule "Afficher la liste de tous les pilotes dans un répertoire particulier, pour vous permettre de sélectionner le pilote de votre choix." (ou "Display a list of all the drivers in a specific location, so you can select the driver you want.")

L'utilisateur n'a plus ensuite qu'à sélectionner le lecteur voulu et le répertoire qui contient les pilotes de référence 3Dfx. Une fois le pilote sélectionné, il lui suffit de cliquer sur OK pour l'installer. A ce moment, Windows 98 risque d'afficher un message indiquant que le pilote courant est plus récent ou plus proche de celui sélectionné, et demander à l'utilisateur de confirmer son choix. L'utilisateur n'a plus alors qu'à confirmer sa sélection pour que Win98 installe les pilotes de référence "plus anciens".

Faut t'il que je désactive mon écran de veille (screensaver) ?

## **Q R** Oui,

Le jeu commence à jouer la première vidéo (des étoiles en mouvement) puis l'écran devient blanc ou le jeu se bloque.

**.**

**Q**

**R** Ce problème est lié au pilote vidéo. La mise à jour des pilotes de référence pour votre chipset dans la expression de vait résoudre le problème. Les pilotes des cartes spécifiques figurant dans la accélérateur devrait résoudre le problème. Les pilotes des cartes spécifiques figurant dans la liste des cartes prises en charge se trouvent sur le disque d'installation (à l'exception des

**.** pilotes de cartes RUSH et le Power VR Extreme). Le pilote ATi fourni dispose d'un programme d'installation qui mettra à jour les pilotes. Les pilotes de cartes Voodoo du disque sont des fichiers zip auto-extractibles. Les pilotes Permedia 2 et i740 sont déjà extraits dans leurs dossiers respectifs du CD.

Final Fantasy VII prendra-t-il en charge mon chipset Riva ?

- **Q .**
- **R** Final Fantasy VII ne prend actuellement pas en charge l'accélération Direct3D pour les chipsets RIVA 128 ou RIVA 128ZX. nVidia Corporation travaille à une solution qui permettrait aux **.** RIVA 128 ou RIVA 128ZX. nVidia Corporation travaille à une solution qui permettrait aux chipsets RIVA de prendre en charge directement les textures palettisées 8 bits requises par le
- jeu. Aucun patch n'a pour le moment été produit par nVidia. Square Soft travaille en étroite collaboration avec nVidia (ainsi qu'avec tous les autres grands fabricants de puces 3D) depuis quelques mois pour s'assurer que ses chipsets soient pris en charge par le jeu. Nous pensons que nVidia apportera bientôt une solution qui permettra aux possesseurs de chipsets RIVA de profiter des incroyables graphiques accélérés 3D de Final Fantasy VII. Nous vous conseillons de contacter directement nVidia plutôt que Eidos ou Square Soft dans la mesure où ce sont eux qui apporteront la solution.

**Q** Les films se visionnent sans problème mais les graphiques sont figés.

## **.**

- **R** Ce problème est lié au pilote vidéo. La mise à jour des pilotes de référence pour votre chipset dans la expression de vait résoudre le problème. Les pilotes des cartes spécifiques figurant dans la accélérateur devrait résoudre le problème. Les pilotes des cartes spécifiques figurant dans la liste des cartes prises en charge se trouvent sur le disque d'installation (à l'exception des
- **.** pilotes de cartes RUSH et le Power VR Extreme). Le pilote ATi fourni dispose d'un programme d'installation qui mettra à jour les pilotes. Les pilotes de cartes Voodoo du disque sont des fichiers zip auto-extractibles. Les pilotes Permedia 2 et i740 sont déjà extraits dans leurs dossiers respectifs du CD.

**Q** Les scènes d'introduction se vi<br>noir après la première bataille. Les scènes d'introduction se visionnent sans problème mais le jeu se bloque et l'écran devient

- **.**
- R Ce problème est lié au pilote vidéo. La mise à jour des pilotes de référence pour votre chipset<br>accélérateur devrait résoudre le problème. Les pilotes des cartes spécifiques figurant dans la accélérateur devrait résoudre le problème. Les pilotes des cartes spécifiques figurant dans la liste des cartes prises en charge se trouvent sur le disque d'installation (à l'exception des
- **.** pilotes de cartes RUSH et le Power VR Extreme). Le pilote ATi fourni dispose d'un programme d'installation qui mettra à jour les pilotes. Les pilotes de cartes Voodoo du disque sont des fichiers zip auto-extractibles. Les pilotes Permedia 2 et i740 sont déjà extraits dans leurs dossiers respectifs du CD.

**Q** Final Fantasy VII.Un message d'erreur signalant une instruction non valide apparaît lorsque j'essaie d'exécuter

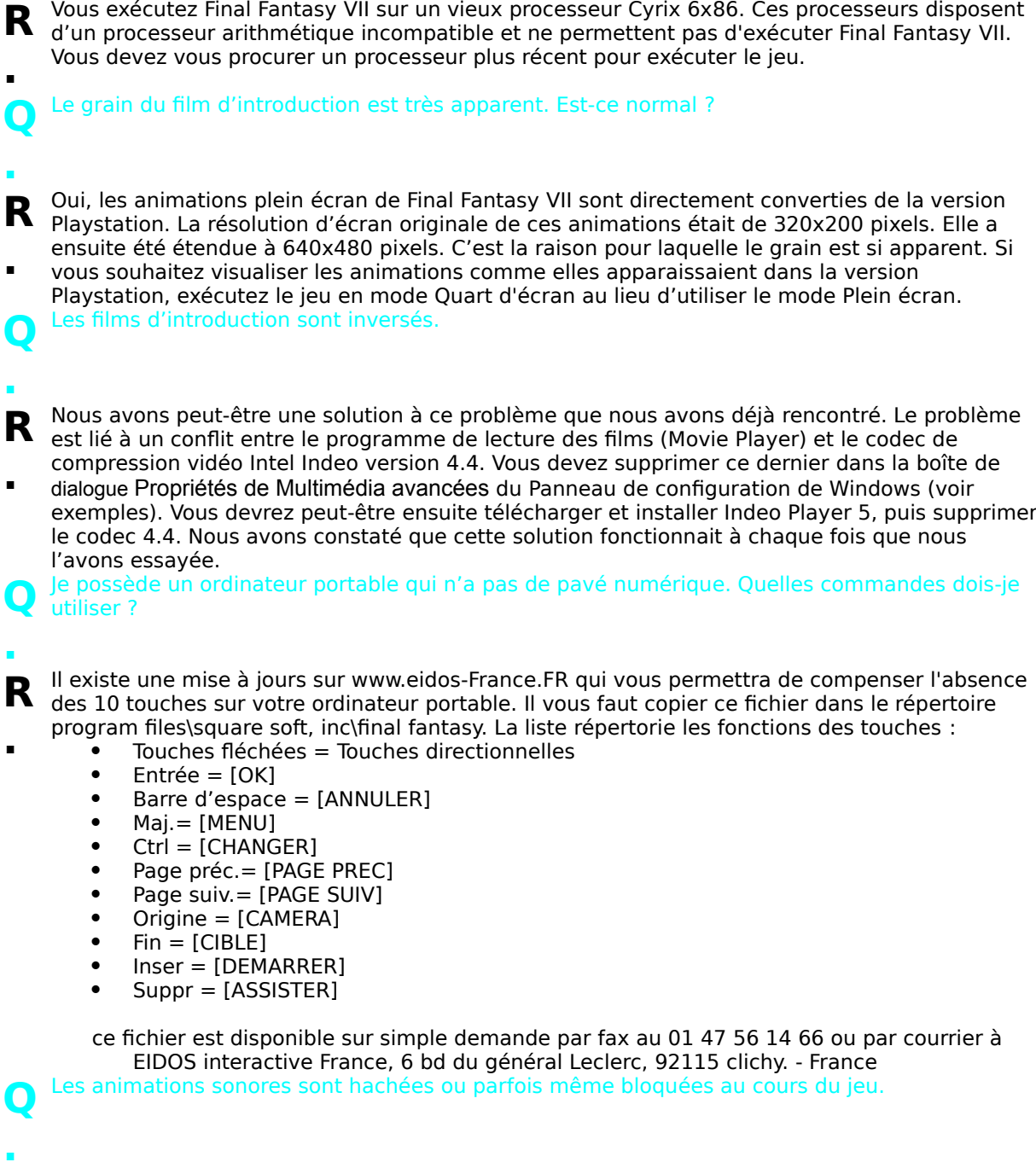

**R** Vérifiez que vous utilisez un produit Microsoft Sidewider et le logiciel qui est fourni avec le joystick/gamepad. Désactivez l'option Microsoft Profiler conformément aux instructions et le problème devrait être résolu.

Les films apparaissent vides lorsque j'essaie de lancer le jeu et le jeu ne s'exécute pas.

## **.**

**.**

**Q**

**.**

- **R** Il semble que le codec TrueMotion ne s'enregistre pas, ce qui produit des films "vides" et u<br>message d'erreur indiquant que le décompresseur est introuvable. Si vous rencontrez des **.** Il semble que le codec TrueMotion ne s'enregistre pas, ce qui produit des films "vides" et un problèmes de ce type, essayez de réinstaller le programme de lecture des films (Movie Player).
	- Si cette procédure ne fonctionne pas, essayez d'enregistrer le codec manuellement : ouvrez un Dos Shell accédez au répertoire windows/system
		- tapez 'regsvr32 tm20dec.ax'